# **BioReact: Visualization of Systems Biology Reaction Network**

Haoran Yu Zixiao Zhang 2017.12.12

#### **Introduction**

- What is a Systems Biology Reaction Network?
	- A visual representation of cause-effect relationships between biological entities
	- The relationships form a large system, resembling a directed graph

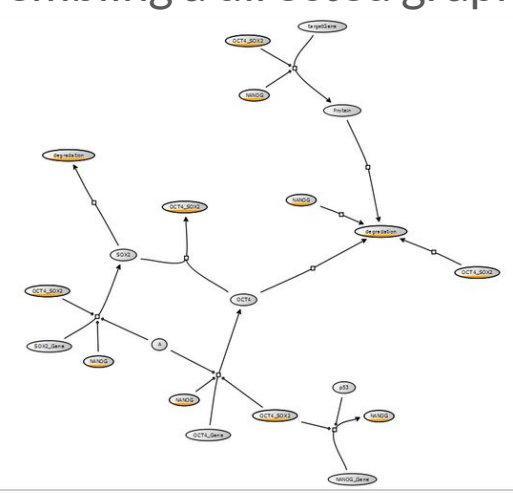

### **Problem**

- Networks are very large, users do not know where to find datapoint of interest
- Nodes and links are cluttered, cause cognitive burden
- Related data are not close together, may take too much effort to find closely related data

## **Related Work: CellDesigner (Brute Force)**

 $\bullet$  Explicitly specify  $(x,y)$  coordinates of each node and link

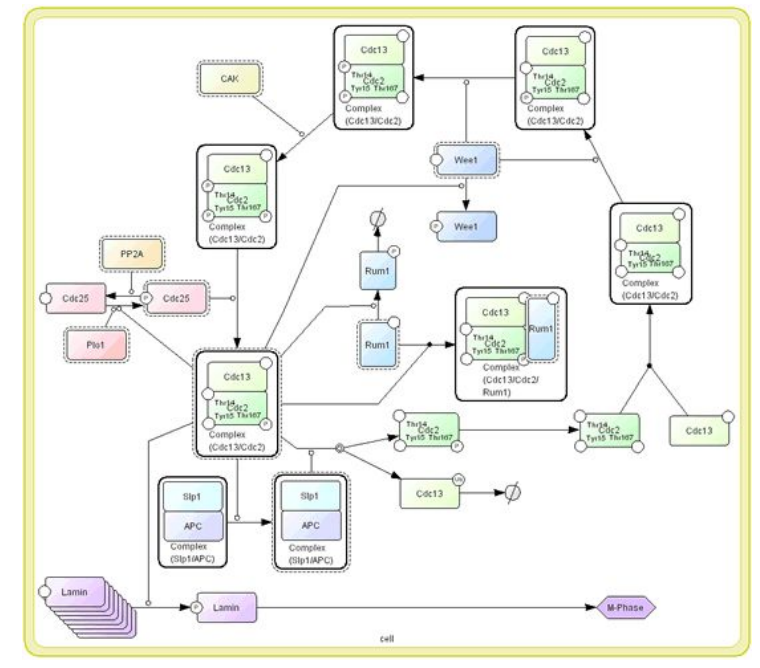

## **Related Work: Topological Fisheye Views**

Reduces clutter, but is not tailored for datapoint query or identification

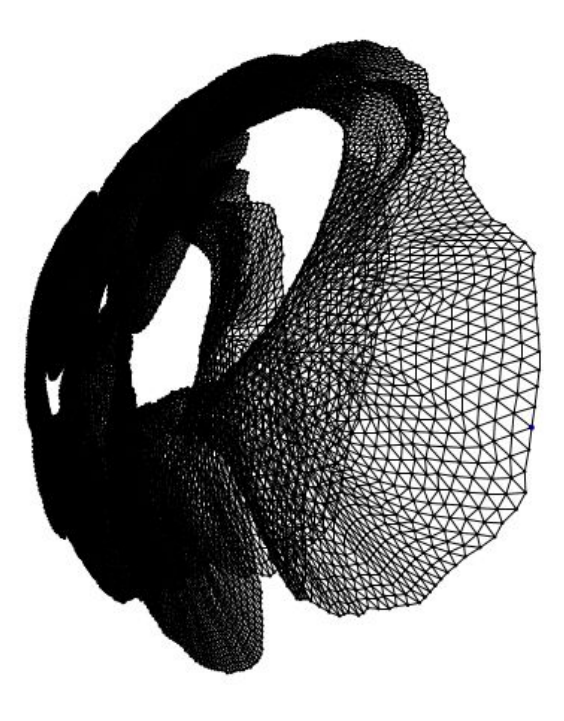

### **Related Work: Cytoscape**

● For experts use only, too difficult to use for new users

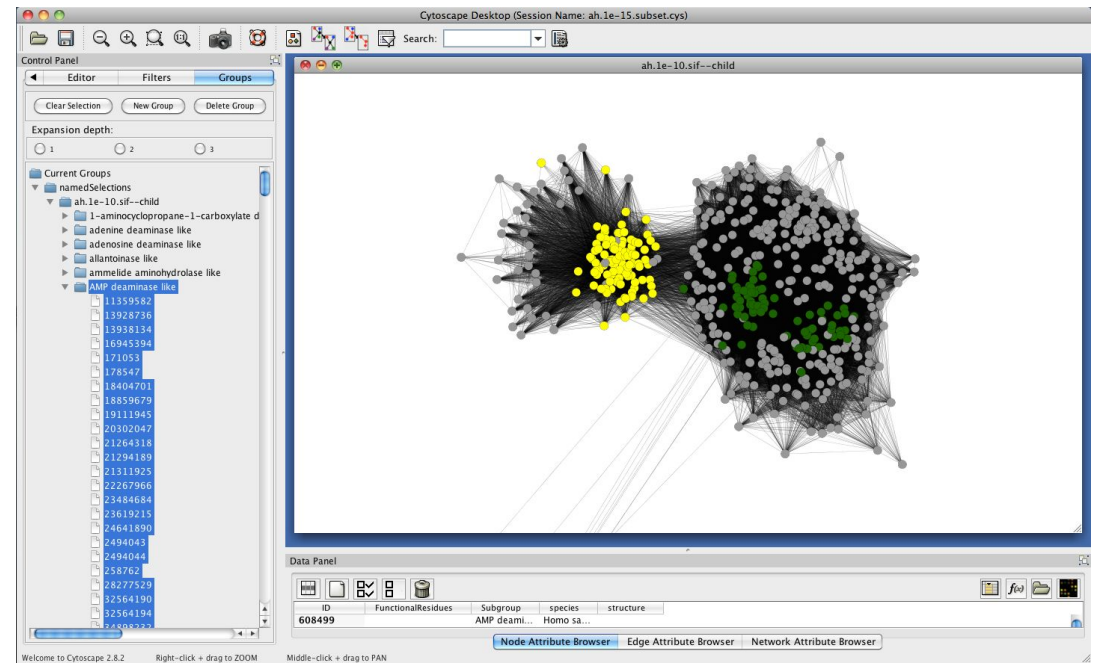

#### **Related Work: VIGOR**

● Effective graph query, multiple coordinated views, filtering, and result summarization

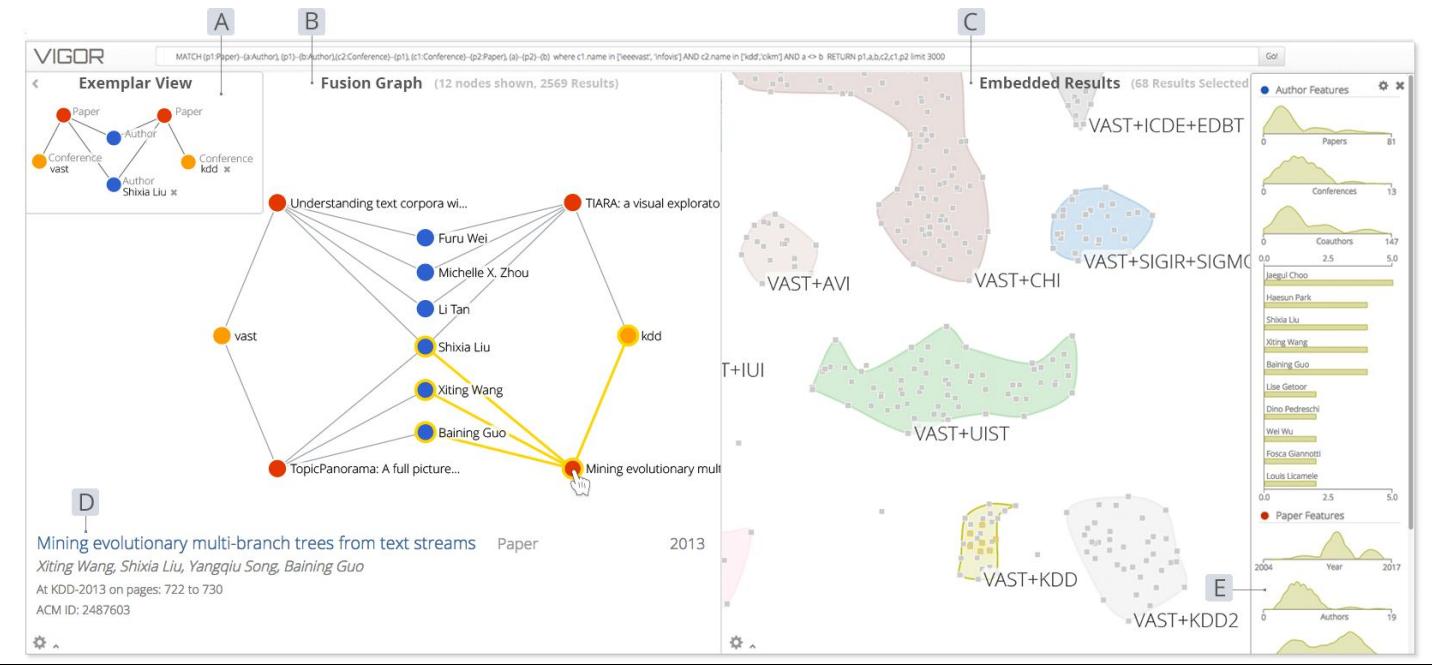

#### **Data Abstraction**

- There are  $\sim$  40000 nodes and  $\sim$  100000 links in the complete network, distributed across ~600 models (static XML files)
- There are 2 categories of nodes, Species node and Reaction node.
	- The nodes are always connected alternately, i.e. Species and Reactions connect alternately forming a bipartite graph.
- Each node has additional categorical attributes:
	- id, name
- Each link has additional attributes:
	- source, target (categorical), value (quantitative)

#### **What: Derived**

- Additional statistics were computed, such as:
	- How many times does a Species.name appear in the network?
	- How many times does a Species.id appear in the network?

#### **Task Abstraction**

- Present the network as node-link diagram to the user
- Allow user to **query** for a specific node by its name
- Allow user to **browse**, **locate**, and **explore** parts of the network
- Layout of the node-link diagram needs to clear enough to show **topology** of the network as well as **paths**

#### **Applying Technique: IPSEP-COLA**

- Since the node-link diagram is directed, would be easier to preserve the flow direction of the links.
- Nodes are separated into different layers, constrained by avoiding overlaps between nodes and links

![](_page_10_Figure_3.jpeg)

#### **Our Network Structure**

- Force Directed Layout
- Downward Layout (IPSEP-COLA)

![](_page_11_Figure_3.jpeg)

![](_page_11_Figure_4.jpeg)

# **Demo**

#### **How: Encode**

- Species and Reactions: Nodes, circle and rectangle respectively.
- Links: Lines with arrow to denote the direction.
- Group: Color and Saturation.
- Value: Stroke Width of the Link.
- Specific Information: Text label triggered by clicking.
- Derived statistics: Bar chart

#### **How: Reduce**

#### ● Query

-By Species Name, Level, Direction

#### ● Reduce

-Provide multiple options to filter the searching result.

-Reduce the complexity of the network.

● Dynamic Aggregation

### **How: Manipulate**

● Navigate

-scroll, drag to dynamically change the view.

● Select:

-click the nodes in the network to get specific information.

-click the node to make it bigger. Recover by clicking the blank

area.

-click two nodes to show path.

#### **How: Facet**

● Linked Highlighting

-click the button on the sidebar to make the corresponding

node bigger. Color to mark the button just clicked.

-link the ordinal bar chart to the items in the search result.

### **Result**

- A user-friendly interface.
- Two network alternatives.
- For Learner: Provide a more direct way to browse the database. Efficient for developing the knowledge topology.
- For Researcher: Cut off the tedious procedure to look up the species and reactions required in their project.
- For Administrator: Check the incomplete data or error.

### **Future Work and Limitation**

- Optimization the user interaction by feedback. Provide a standard reaction diagram for each reaction node.
- From Vis to Data: Implement an interface to modify the database directly from the front-end.
- Traverse into more nodes in single model view.
- Integrate to a system to allow synchronized update.